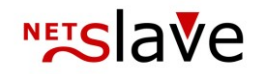

## *<b>QUALITYCLICK*

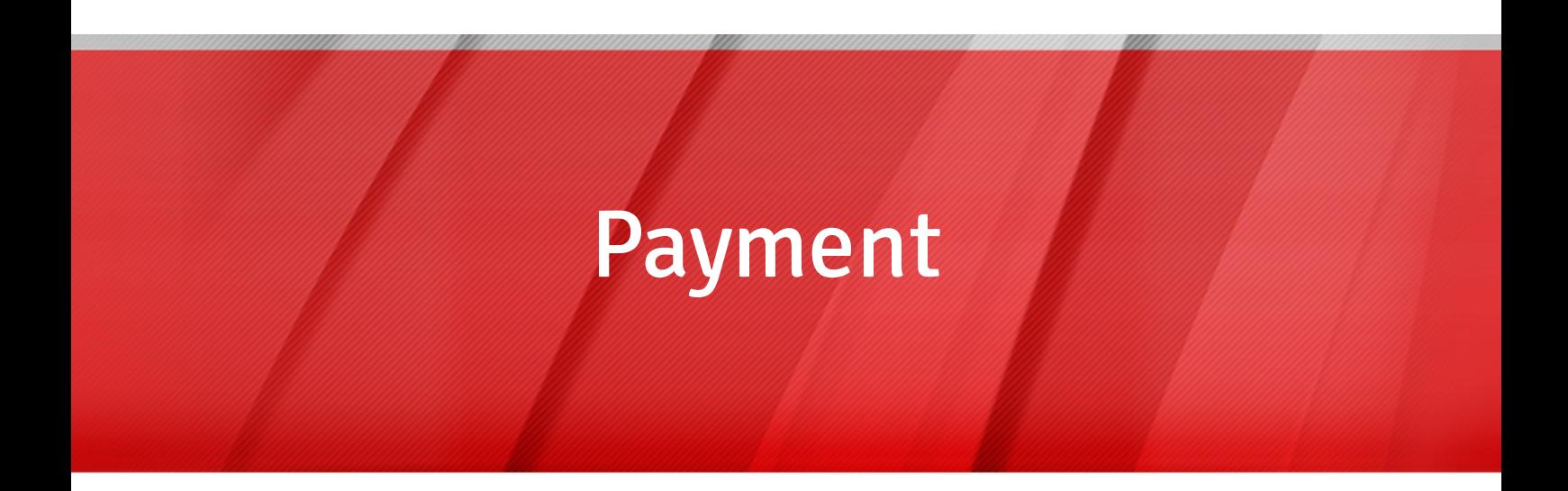

**Content:** Start payment EBICS-collective transfer (SEPA) Important notes

> NetSlave GmbH Simon-Dach-Straße 12 D-10245 Berlin Phone +49 (0)30-94408-730 Fax +49 (0)30-96083-706 E-Mail mail@netslave.de

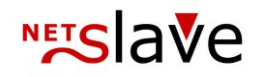

## Payment

Finance → Start payment

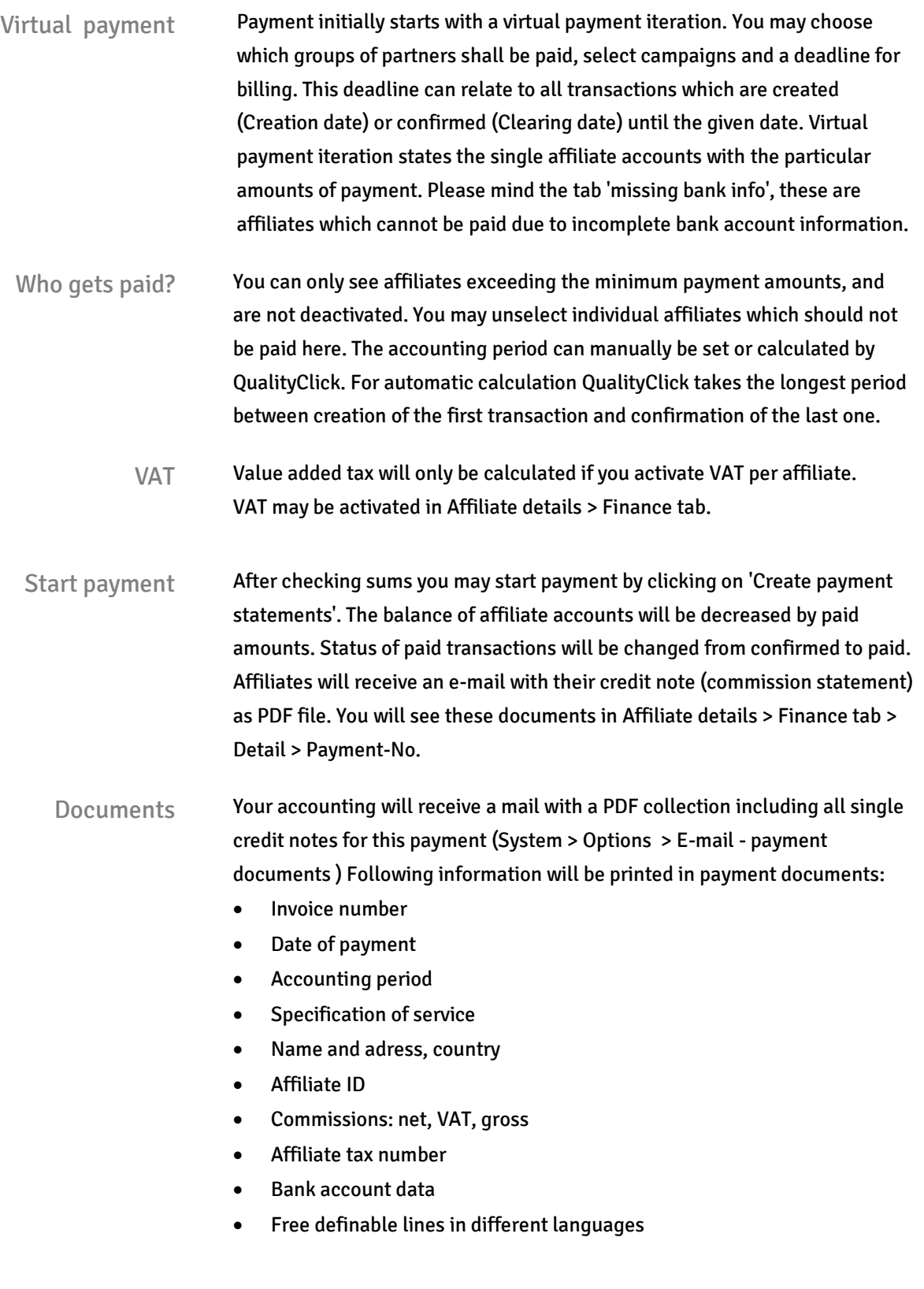

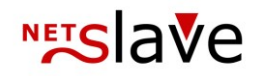

Additionally you'll find an overview of account movements. In a short statistic commissions will be itemized by product and campaign. Below them is a list with every transaction and additional data like subIDs. If this list exceeds 1000 items it will be summarized.

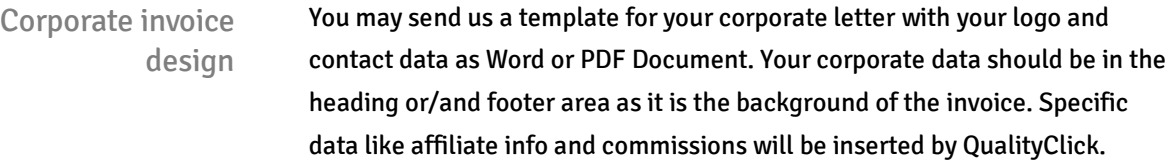

After payment After payment all credits are marked as not paid. You will find a history of every payment in Finance > Payments. You may change the status to paid there. If you export SEPA collective transfer files the status of invoices changes automatically to paid.

## EBICS collective transfer

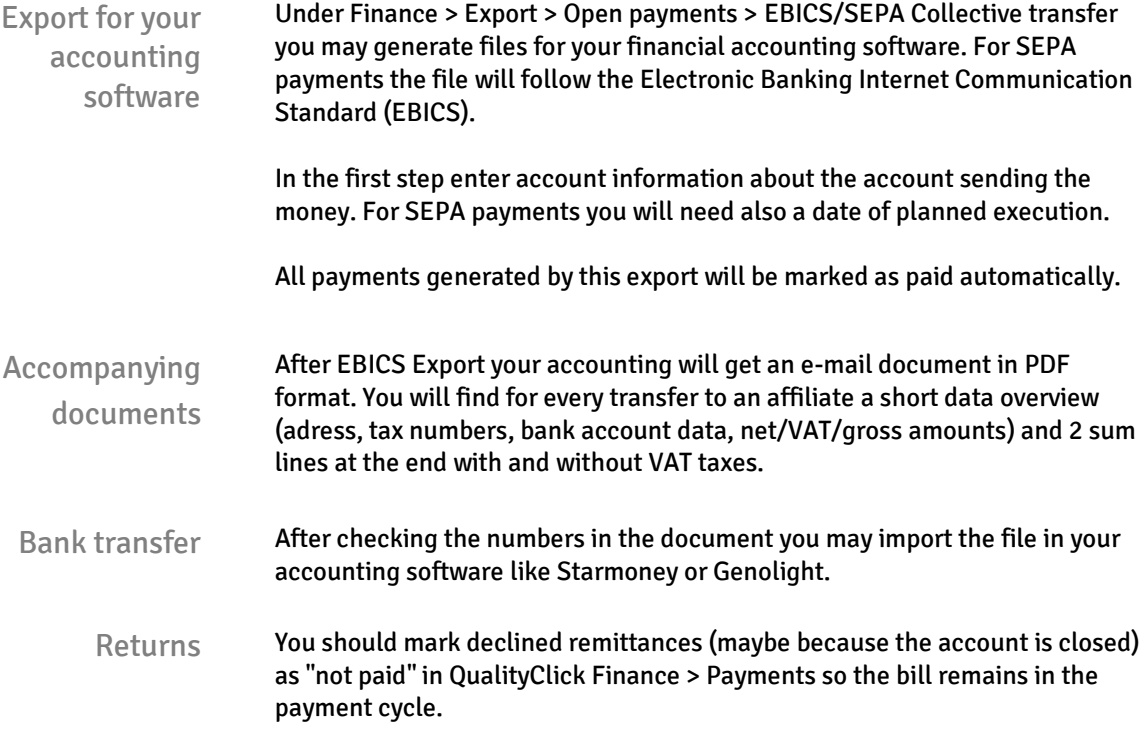